## **Работа 2. Осваиваем мышь**

1. Займите своё рабочее место за компьютером.

 2. Рассмотрите **Рабочий стол**, обратите внимание на имеющиеся на нём значки, а также полоску в нижней части экрана – **Панель рабочего стола**.

 3. Положите ладонь на мышь так, чтобы указательный и средний пальцы свободно легли на кнопки мыши.

4. Подвигайте мышь по коврику, наблюдая за экраном монитора.

5. Поднимите мышь, подвигайте ею в воздухе, наблюдая за экраном монитора.

 6. Найдите Часы на Панели рабочего стола. Проверьте точность установленного на компьютере времени.

 7. Наведите указатель мыши на Часы и дождитесь появления всплывающей подсказки с установленной на компьютере датой (число, месяц, год). Проверьте её правильность.

 8. Найдите индикатор клавиатуры. Наведите указатель мыши на индикатор клавиатуры и определите, режим ввода русских или латинских букв установлен на вашем компьютере в данный момент.

9. Обратите внимание на кнопку панели с изображением больших букв **SL** Это кнопка запуска приложений . Если на неё нажать, то появится меню, через которое запускаются все программы, установленные на вашем компьютере.

Последовательно щелкая левой кнопкой **Вариания и строках Игры**, Образовательная программа GCompris, в появляющихся меню, откройте Сборник обучающих игр (GCompris).

10. В сборнике обучающих игр найдите и выполните упражнения с мышью.

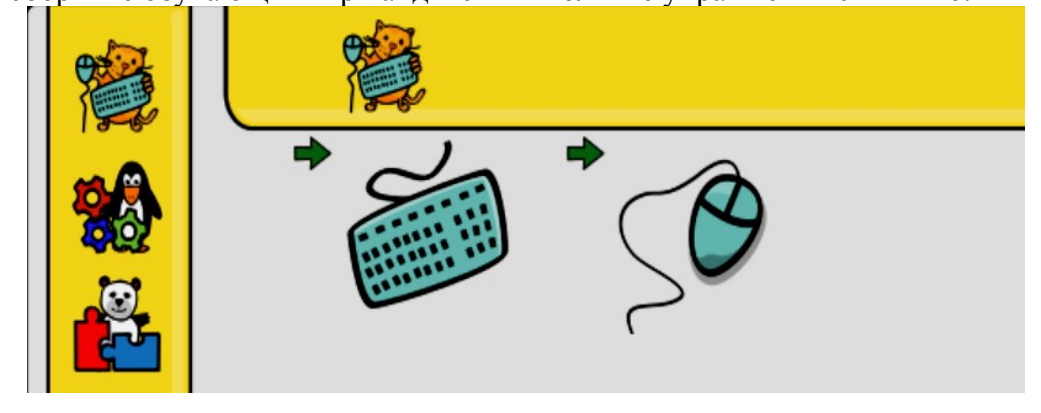

 11. В сборнике обучающих игр среди головоломок найдите игру «Собери рисунок». Выполните несколько предлагаемых заданий.

12. Завершите работу со сборником обучающих игр.

## *Теперь мы умеем:*

- перемещать указатель мыши;
- выполнять щелчок левой кнопкой мыши;
- ✔ перетаскивать объекты с помощью мыши.